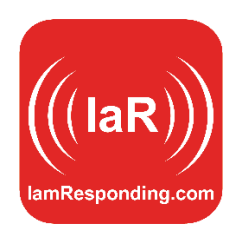

## **New Feature Notice: Non-Emergent Regional Notices**

This is the new ability for dispatch centers to communicate with any IaR subscribers linked to that dispatch center via a new information tile that displays on the on the user's IaR display screens and IaR apps ("Regional Notices").

Here's an overview of this:

On the IaR dispatch screens, when you log in as an administrator, you see the "Administrative" tab:

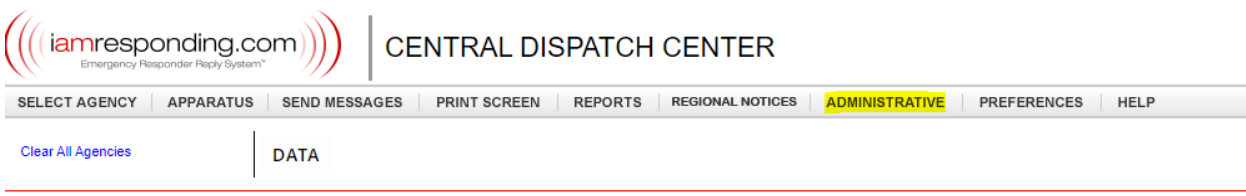

Clicking on that gives a list of currently authorized users, and their current permissions. There is a new permission called "Permitted to edit regional notices?

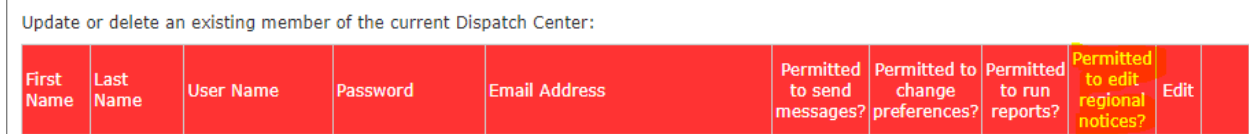

A dispatcher needs that permission to use this feature.

All dispatchers with credentials to access an IaR dispatch screen will see a new menu item called Regional Notices:

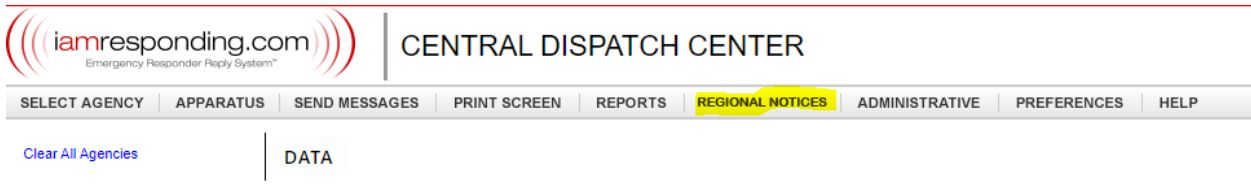

That opens a screen that looks like this, which is a rich text editing box in which they can enter anything (including images), and format colors, sizes, font, tables, etc (the "Hospital Status table below is just an example):

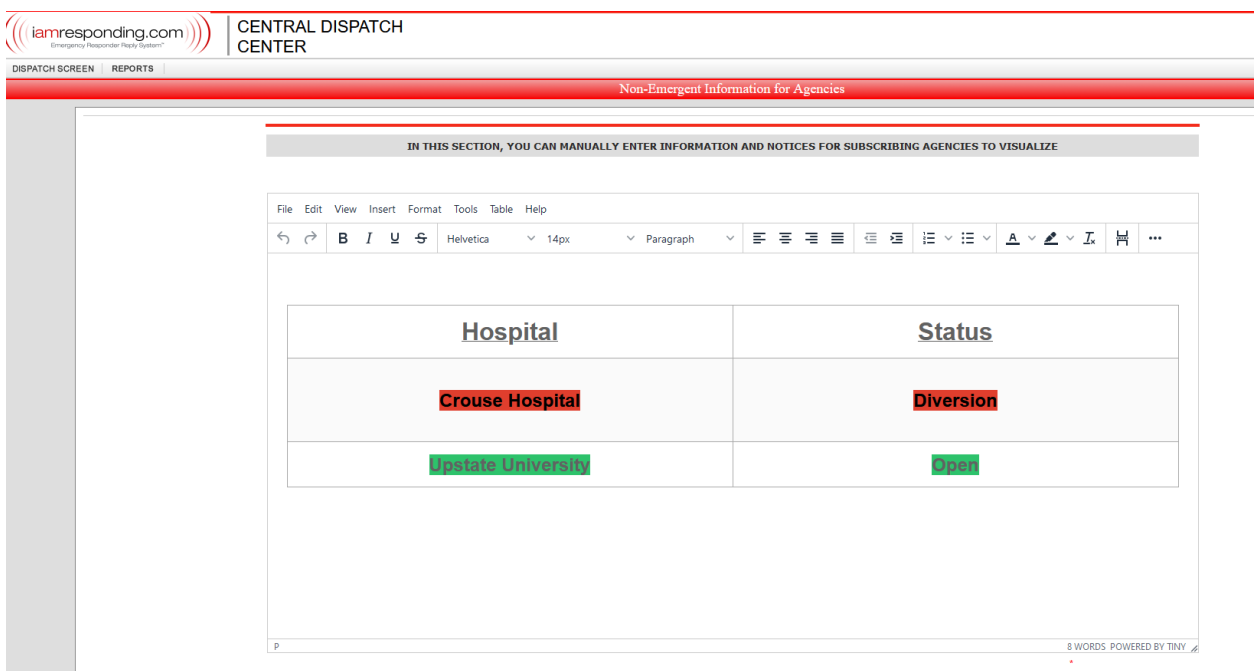

Dispatchers with permission to edit regional notices will be able to add, edit and delete anything here. Dispatchers without that new permission will only be able to see, but not edit, this information.

As indicated at the top of this new page:

IN THIS SECTION, YOU CAN MANUALLY ENTER INFORMATION AND NOTICES THAT WILL BE AVAILABLE ON THE IAR STATION DISPLAY SCREENS AND IAR APPS OF ANY ENTITIES THAT ARE LINKED TO YOUR DISPATCH CENTER. THIS IS A GOOD WAY TO COMMUNICATE THINGS LIKE HOSPITAL DIVERSION STATUS, ROAD CLOSURES, AND OTHER IMPORTANT REGIONAL NOTICES.

On the User end, there is a new tile on the display screen called "Non-Emergent Info from Dispatch. When users add that tile to their display screen they are able to view these messages, and they are also available in their IaR apps.

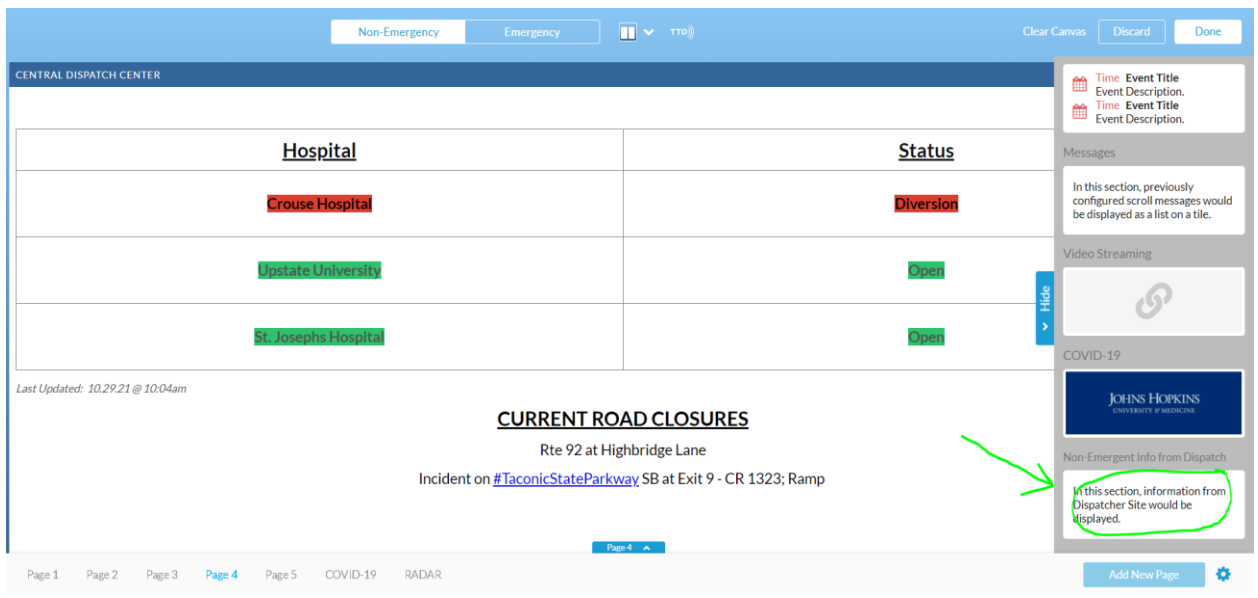

That is the new tile that will display regional notices from dispatch.

When you add that tile, if the agency is linked to more than one dispatch center, the user has to also click the gear symbol here:

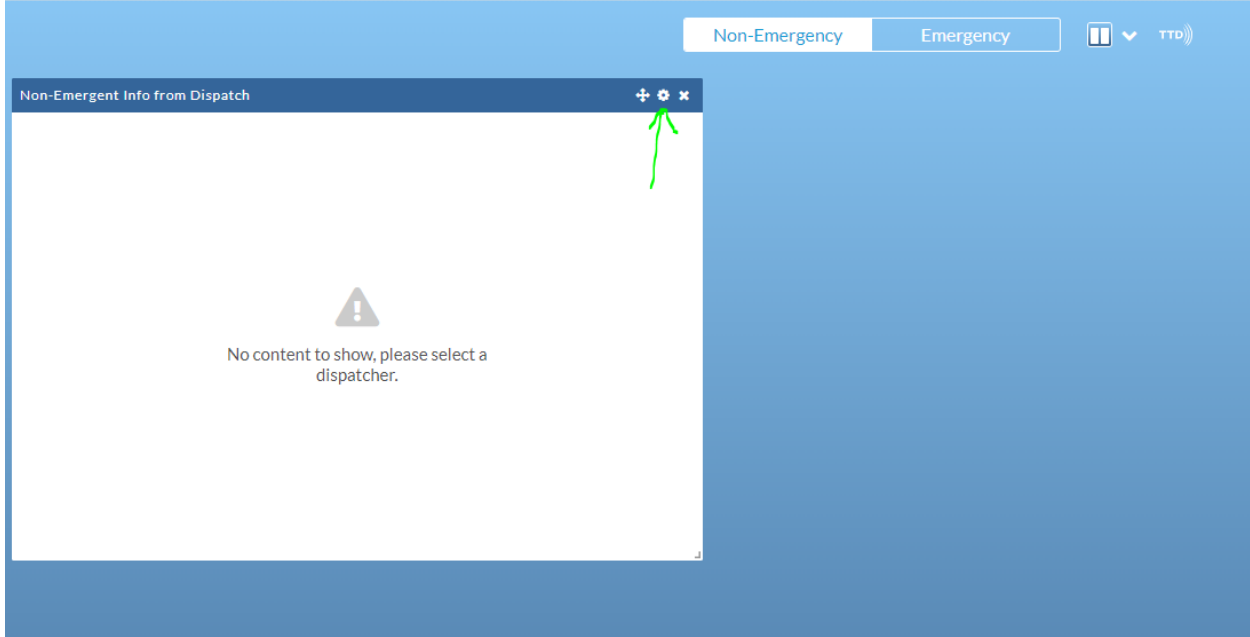

When the user clicks that gear symbol, they then select which dispatch center to link that tile to. They can add multiple regional notices tiles, and each will be named as the dispatch center that they link that tile to.

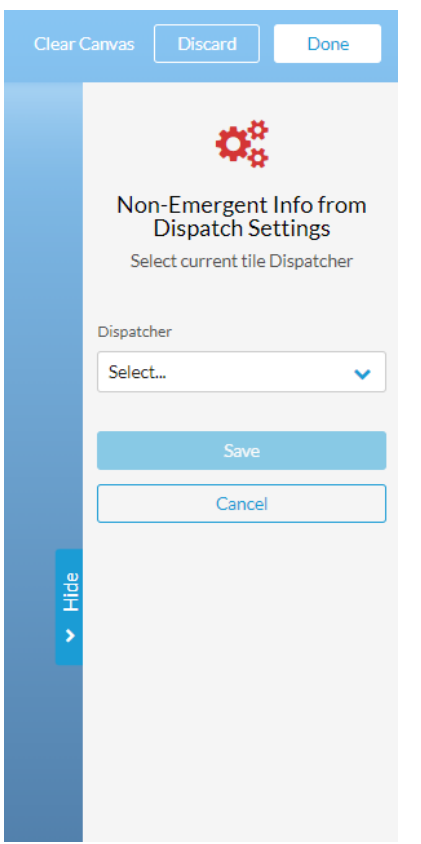

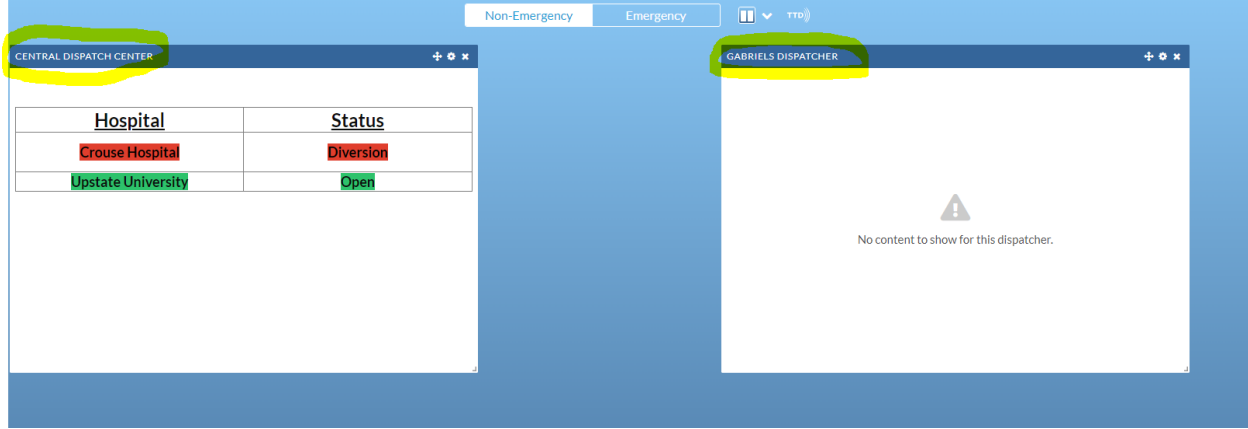

These tiles can be sized however the user wants to size them:

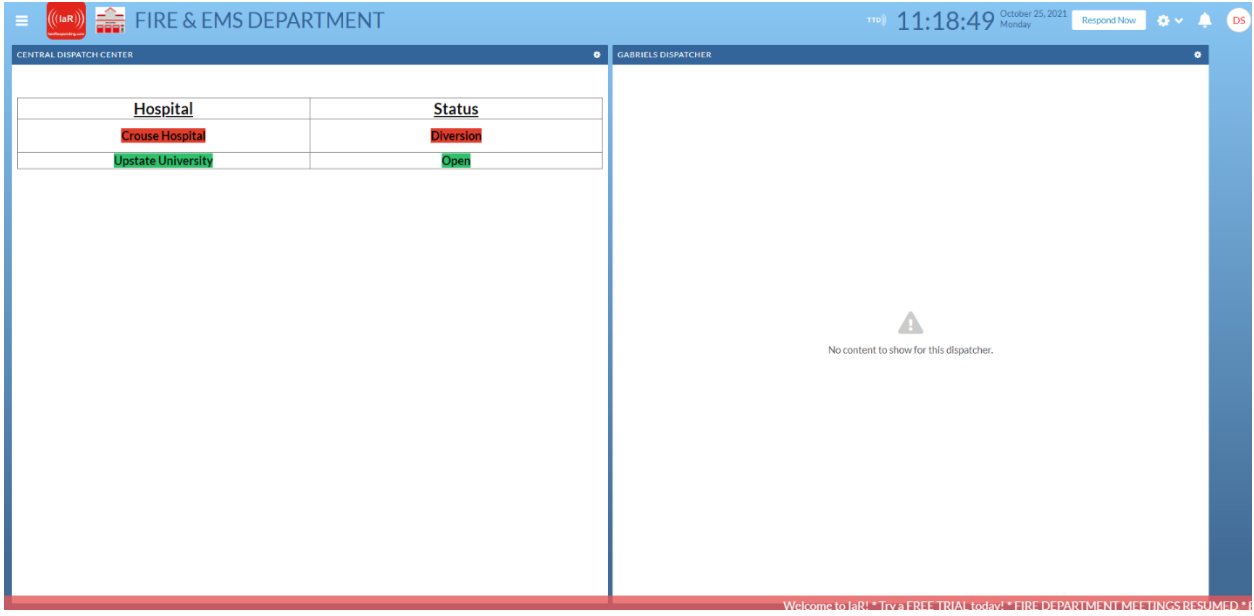

Users can also view these regional notices in their IaR app.